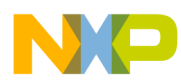

# **CodeWarrior Development Studio for Power Architecture Processors Simulator User Guide**

Document Number: CWPASIMUG Rev. 10.5.1, 01/2016

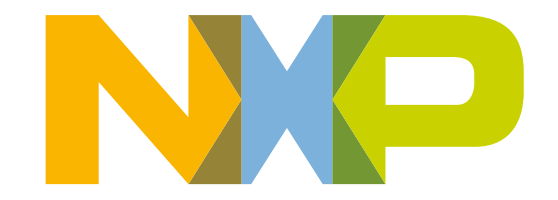

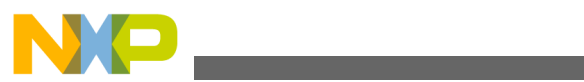

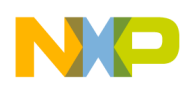

### **Contents**

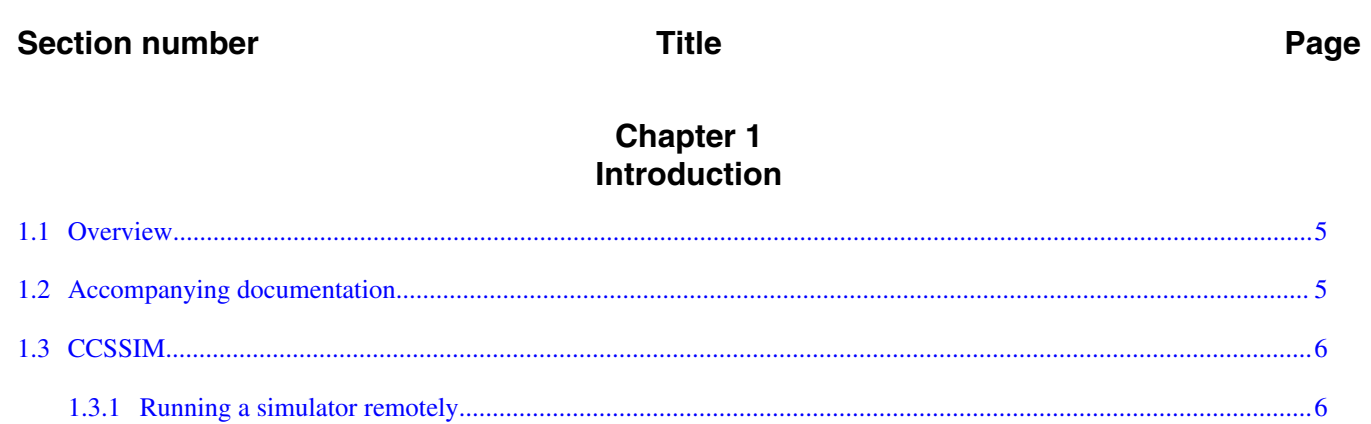

#### **Chapter 2 B4xxx System-on-Chip Simulators**

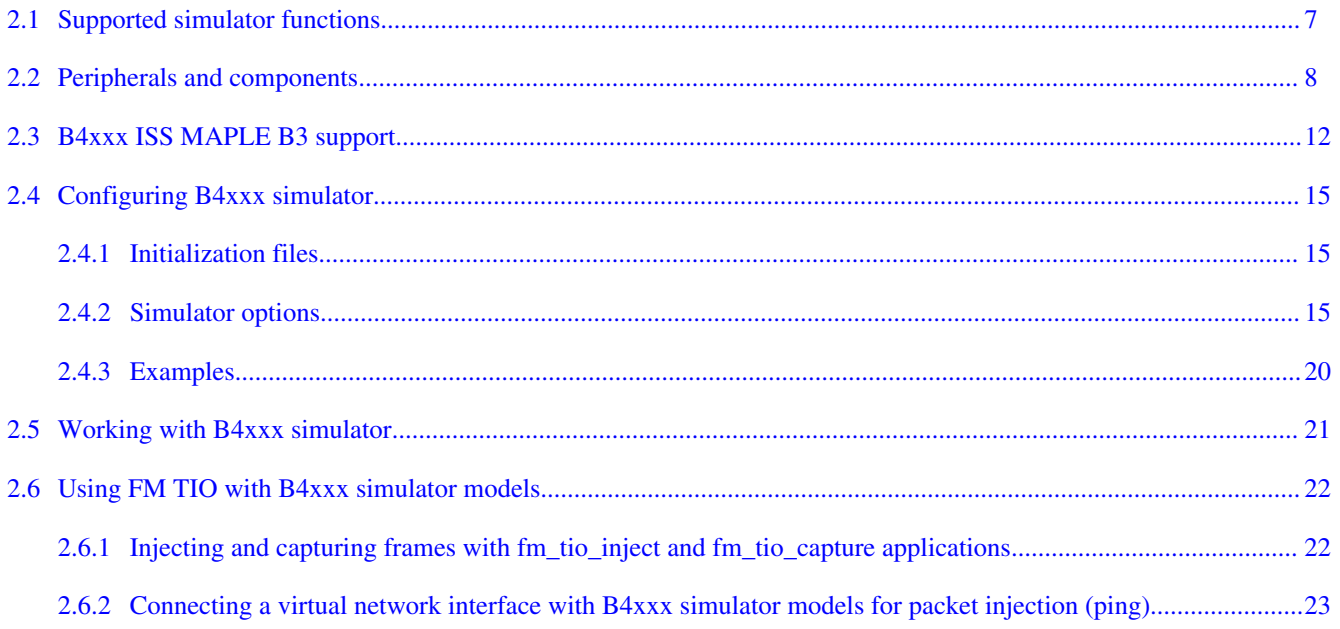

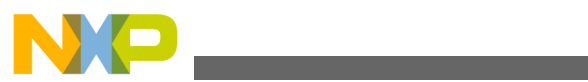

<span id="page-4-0"></span>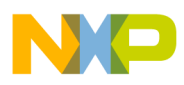

# **Chapter 1 Introduction**

This manual describes the software simulation models released with CodeWarrior Development Studio for Power Architecture® Processors.

This chapter explains:

- Overview
- Accompanying documentation
- [CCSSIM](#page-5-0)

# **1.1 Overview**

CodeWarrior Development Studio for Power Architecture® Processors supports the following simulator models:

- B4xxx ISS simulators: Functional, unified simulator based on SC3900 core ISS simulator and PA e6500 JIT-ISS simulator. Currently, B4860iss and B4420iss simulator models are supported.
- T4xxx ISS simulators: Functional simulator based on PA e6500 JIT-ISS simulator. Currently, T4240iss simulator model is supported, but only for Linux64 systems.

# **1.2 Accompanying documentation**

The Documentation page describes the documentation included in this version of CodeWarrior Development Studio for Power Architecture® Processors. You can access the Documentation page by:

<span id="page-5-0"></span>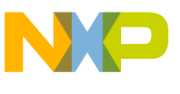

**CCSSIM**

- Clicking a shortcut link on the Desktop that the installer creates by default
- Opening START HERE.html in the CWInstallDir\PA\Help folder

# **1.3 CCSSIM**

CCSSIM enables remote access to simulators through the CCS protocol. To run the simulator on a remote computer, execute cossime on the remote machine using the command prompt.

To start the generic CCS Remote Connection executable, start ccssim2 from the CWInstall/PA/ccs/bin folder. The simulator can interact with the hardware I/O through CCSSIM.

# **1.3.1 Running a simulator remotely**

To run your application on the simulator:

- 1. Build your source code using the Power Architecture Build Tools ( compiler, assembler, and linker).
- 2. Run ccssim2 to execute the server. The ccssim2 server is located at the path CWInstall/PA/ccs/bin.
- 3. Use CodeWarrior debugger to debug the application using ccssim through remote connection.

### **NOTE**

For more information, see *CodeWarrior Development Studio for Power Architecture® Processors Version 10.x Targeting Manual*.

<span id="page-6-0"></span>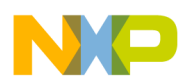

# **Chapter 2 B4xxx System-on-Chip Simulators**

This chapter explains all the simulator functions and models that are supported by the B4xxx System-on-Chip (SoC) instruction set simulators, which are B4860 and B4420 functional simulators. These simulators are intended for development of full chip applications. For more information, refer to *PSC9164 SOC Architecture Specification*.

Following features and components are supported by B4xxx SoC instruction set simulators:

- Supported simulator functions
- [Peripherals and components](#page-7-0)
- [B4xxx ISS MAPLE B3 support](#page-11-0)
- [Configuring B4xxx simulator](#page-14-0)
- [Working with B4xxx simulator](#page-20-0)
- [Using FM TIO with B4xxx simulator models](#page-21-0)

# **2.1 Supported simulator functions**

The following table lists the functions supported by the B4xxx instruction set simulator.

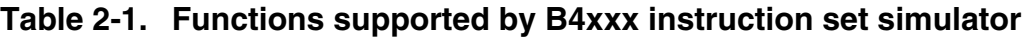

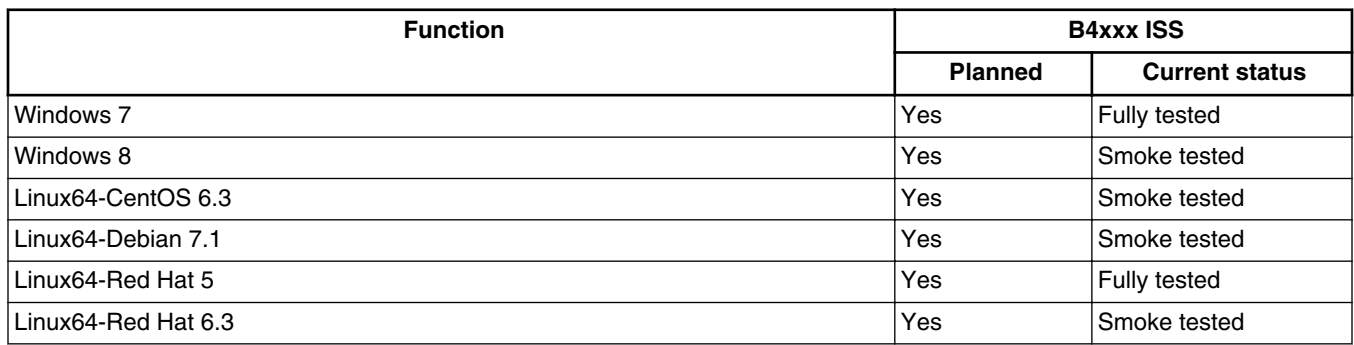

*Table continues on the next page...*

<span id="page-7-0"></span>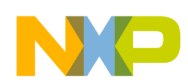

**Peripherals and components**

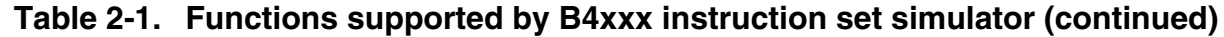

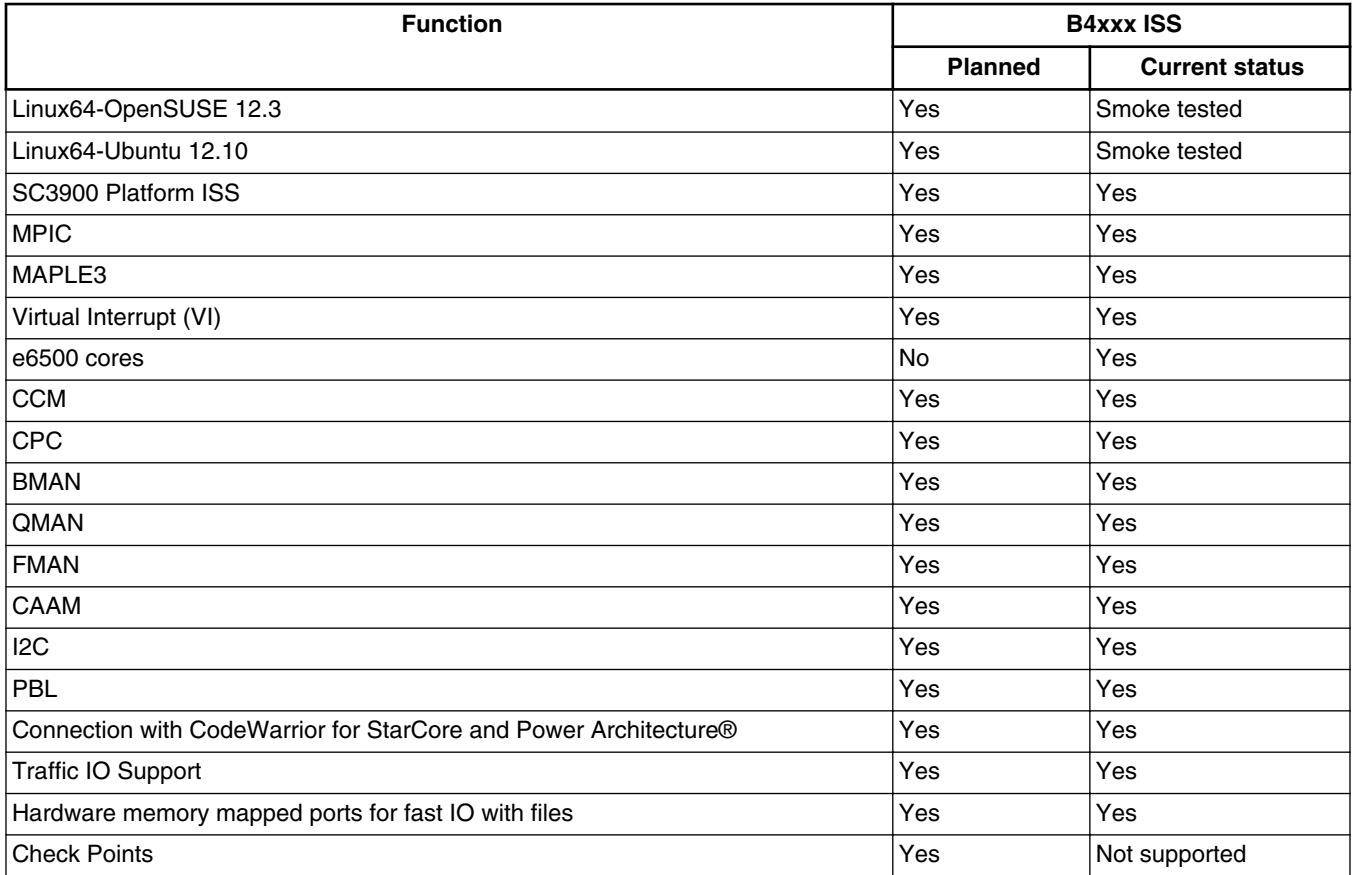

# **2.2 Peripherals and components**

The following table lists aspects that you may need while using the B4xxx instruction set simulators.

| <b>Aspect</b> | <b>Details</b>                                                                                                    |
|---------------|----------------------------------------------------------------------------------------------------|
| T4            | Following Blocks are not modeled:<br>• GPIO, SATA, PME, DMA<br>• LA 1, LA1 RUNTIME, TMU<br>• Security fuse processor<br>• eSPI, SDMMC, Security Island<br>• USB and USB PHYs |
| <b>BMAN</b>   | • Error interrupts are not supported.                                                                                                    |
| <b>CCM</b>    | • Error Handling not supported.<br>• Stashing not supported.<br>• Configuration and control registers not directly supported.                                                |

**Table 2-2. B4xxx instruction set simulator aspects**

*Table continues on the next page...*

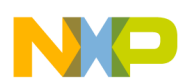

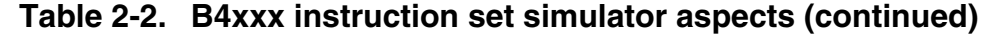

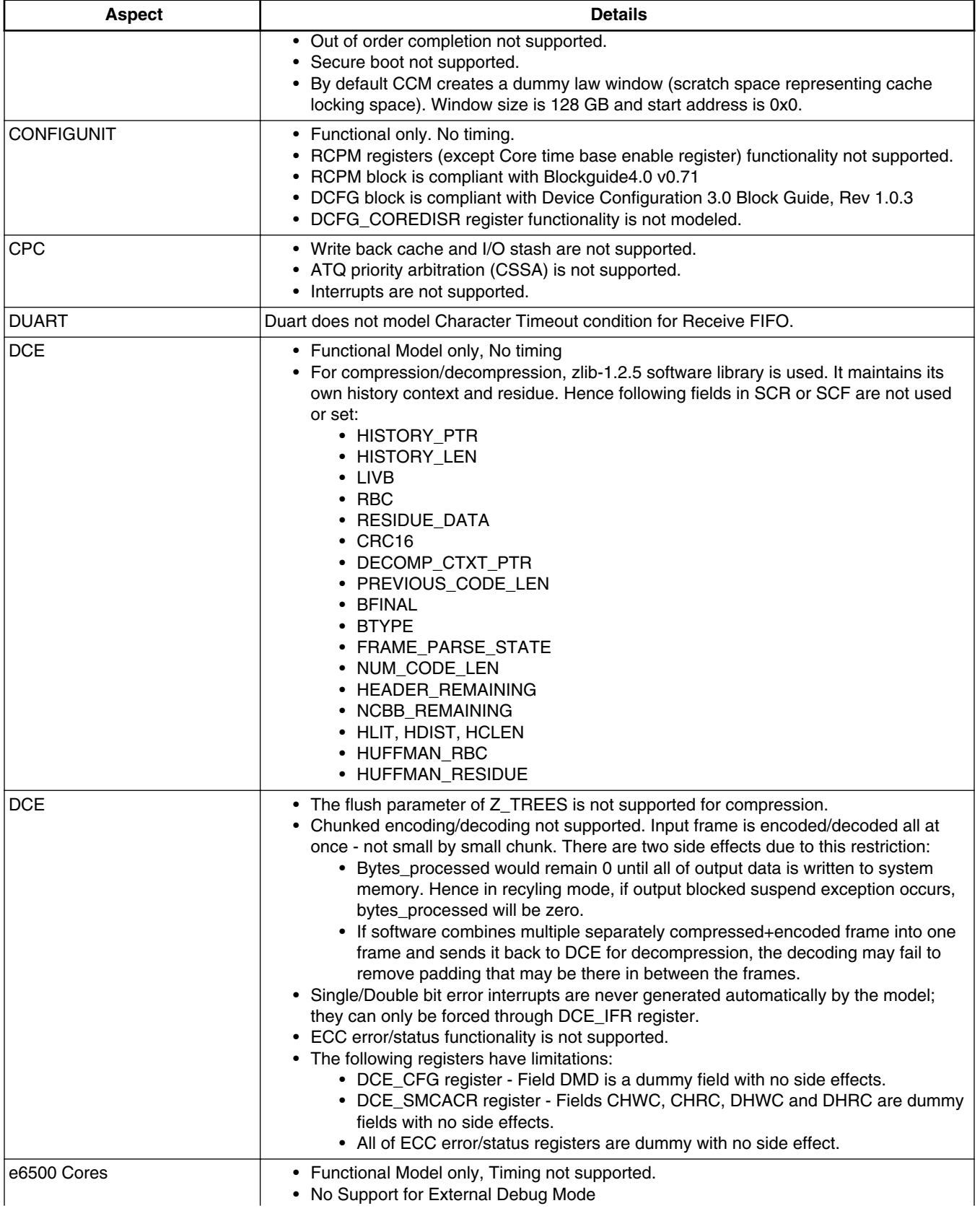

*Table continues on the next page...*

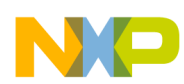

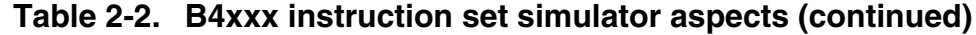

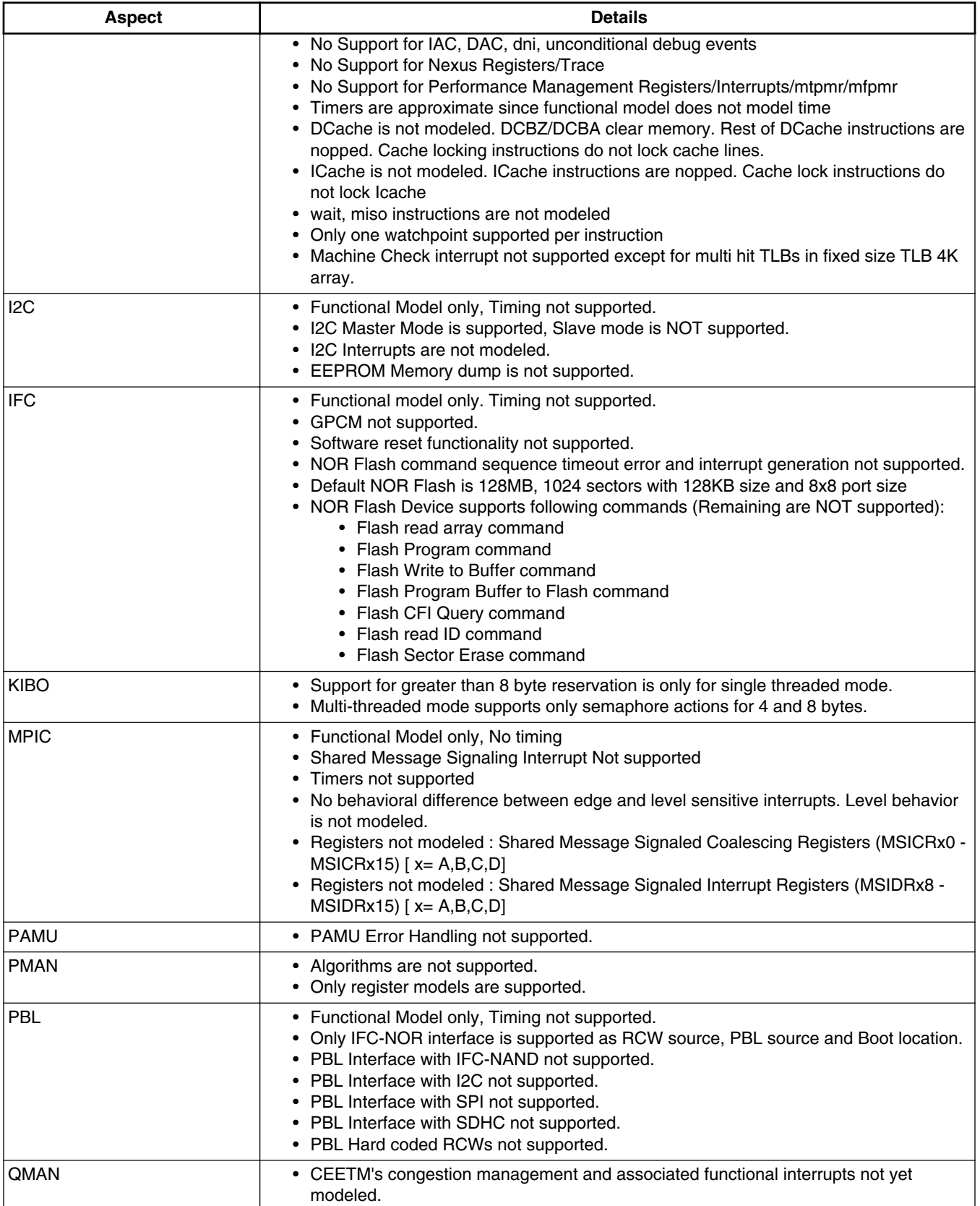

*Table continues on the next page...*

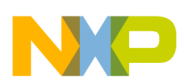

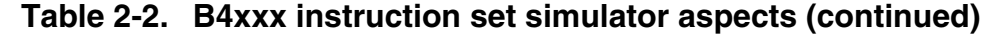

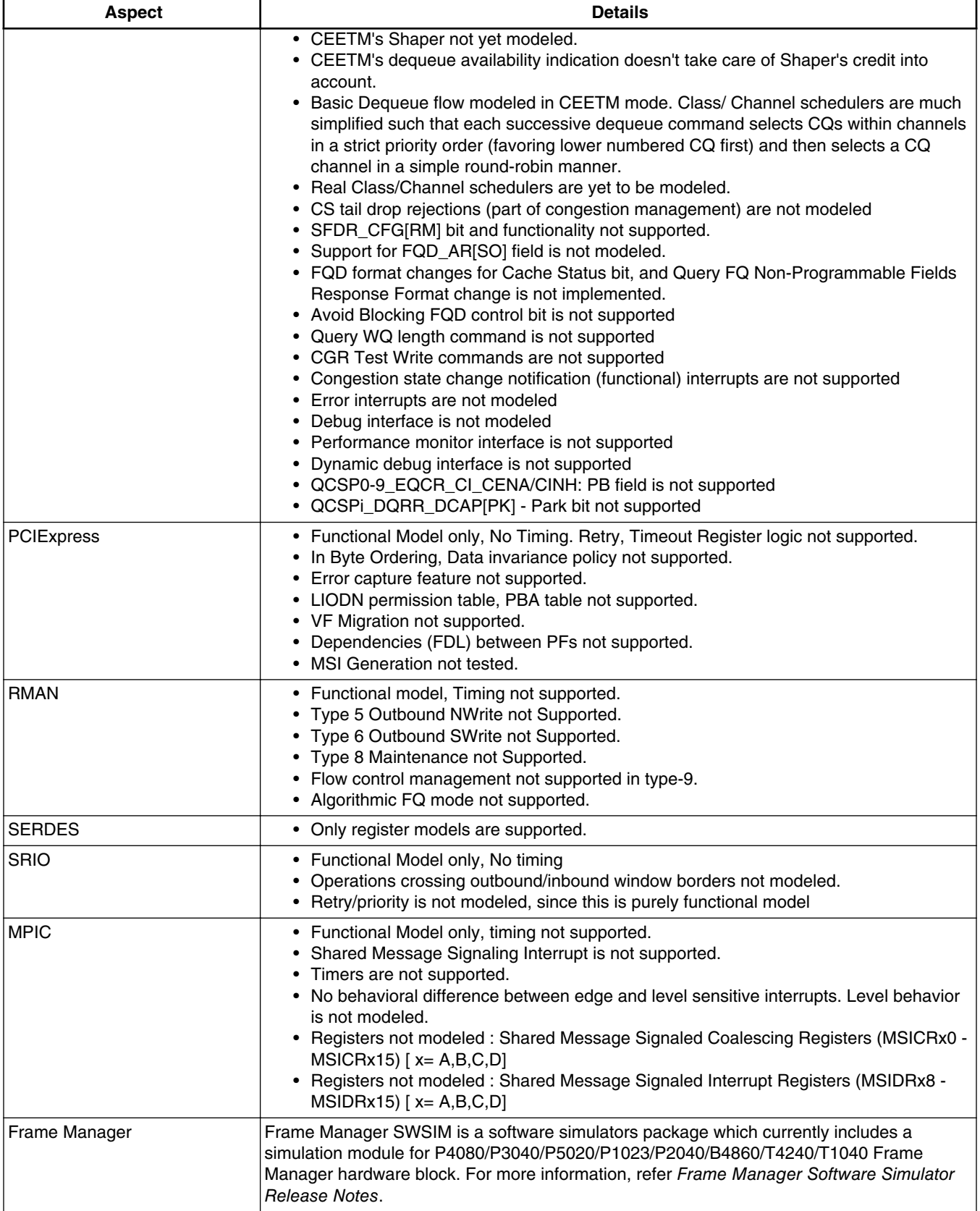

*Table continues on the next page...*

<span id="page-11-0"></span>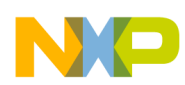

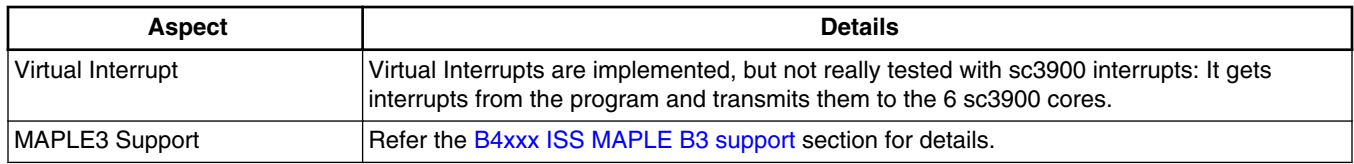

#### **Table 2-2. B4xxx instruction set simulator aspects (continued)**

# **2.3 B4xxx ISS MAPLE B3 support**

The MAPLE B3 support by the B4xxx ISS models provides the following features:

#### **Memory map**

Three MAPLE 3 elements (two LW and one W) are implemented.

- SBus memory is implemented at address  $0x[F]$ fe800000 (partial logic, see unimplemented features below) can be configured by CCSRBAR
- MBus memory is implemented at address  $0x[F]e0000000$  (partial logic, see unimplemented features below) including:
	- DRAM
	- eTVPE2 registers
	- DEPE2 registers
	- EQPE2 registers
	- PDPE2 registers
	- PUPE2 registers
	- eFTPE2 registers (both in L&W) (LTE WCDMA)
- In MAPLE3 only
	- DL2 registers
	- ULF2 registers
	- ULB2 registers
	- CGPE registers (W)
	- TCPE registers (W)

#### **PSIF3 registers**

- 4 RISC cores are simulated, including registers on the SBus memory.
- Internal DMA is simulated partially (including MMU).
- DTU is simulated.
- PIC is simulated.
- Scheduler is simulated.

### **eTVPE2**

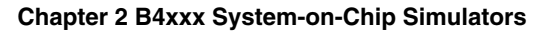

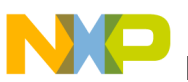

- Registers memory map is implemented and reset values.
- Pipeline mode not supported.
- Passes basic tests for 3GLTE and UMTS.
- Some modes do not support. eTVPE2::UMTS::EDCH Separated vector (Not implemented in model).
- Failed on full SDOS test (Multicore)

### **eFTPE2**

- Registers memory map is implemented and reset values.
- Passes basic tests.

### **DEPE2**

- Registers memory map is implemented and reset values.
- Passes basic tests.
- Failed on full SDOS test (iterations).

### **EQPE2**

- Registers memory map is implemented and reset values.
- Testing in progress.

### **PDPE2**

- Registers memory map is implemented and reset values.
- Passes basic tests.

### **PUPE2**

- Registers memory map is implemented and reset values.
- Testing in progress.

### **DL2**

- Registers memory map is implemented and reset values.
- Testing in progress.

### **ULF2**

- Registers memory map is implemented and reset values.
- Testing in progress.

### **ULB2**

- Registers memory map is implemented and reset values.
- Testing in progress.

### **CGPE registers**

- Registers memory map is implemented and reset values.
- Still at testing.

### **TCPE registers**

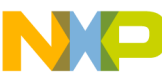

#### **B4xxx ISS MAPLE B3 support**

- Registers memory map is implemented and reset values.
- Still at testing.

### **Buffer Descriptor (BD) programming model**

Up to 8 High Priority BD rings and 8 Low Priority BD rings for each processing element for multiple master support.

### **Flexible interrupt scheme**

Supports BD interrupts mapped from IRQ\_242 and up.

### **CRPE**

- Full CPRI data path does not get simulated. Currently, CPRI-CRPE interactions are supported.
- Part of the registers implemented in order to perform WCDMA demo.
- Only CPRI 0 registers are supported at the moment (although there are six CPRI modules)
- The CRPE put and get data to and from files in predefined format:
	- For UpLink up to 24 antenna files

data structure:

ant 0 file for OVS 2 :

chip 0 phaze  $0 < 8I, 8Q$ 

chip  $0$  phaze  $1 < 8I$ ,  $8Q$ 

chip 1 phaze  $0 < 8I$ ,  $8Q$ 

chip 1 phaze  $1 < 8I, 8Q$ 

ant 0 file for no OVS :

chip 0 phaze  $0 \leq 8I, 8Q$ 

chip 1 phaze  $0 < 8I$ ,  $8Q$ 

• DownLink: (only in CPRI mode in CRPE-DL) 16 antenna output files (or less)<16I, 16Q>

data structure:

chip 0 <16I,16Q>

chip 1 <16I,16Q>

<span id="page-14-0"></span>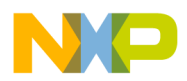

### **NOTE**

DL writes out to file every 2083 system clocks. UL reads from file every 2083\*16 system clocks.

# **2.4 Configuring B4xxx simulator**

Following sections discuss the various files and options supported by the B4xxx instruction set simulators:

- Initialization files
- Simulator options
- [Examples](#page-19-0)

## **2.4.1 Initialization files**

B4xxx ISS supports the following initialization files:

- **b4xxxiss.ini** Required for Power Architecture components initialization. This file is loaded at startup.
- b4xxxiss\_sim\_init\_params.cfg Provides default or configurable simulator initialization parameters. This file is loaded at startup.

# **2.4.2 Simulator options**

B4xxx ISS can be executed on both runsim and cossime, using the following configuration parameters:

```
./runsim -imodel "option=value -option... " -smodel "option=value -
option... " -d b4xxxiss -nc 1 test.eld
./ccssim2 -imodel "option=value -option... " -smodel "option=value -
option..." -port 41475
```
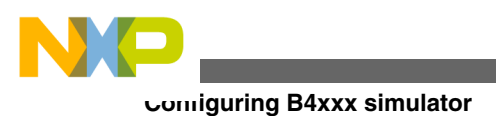

**Tip**

-imodel options are used during the initialization of the simulator (Init Model). Whereas, the -smodel options are used after the initialization of the simulator, before starting the execution.

### **NOTE**

runsim and ccssim2 can run without -imodel and -smodel options. In this case the default values are used. For example: ./runsim -d

```
b4xxxiss -nc 1 test.eld
```
The configuration options supported by imodel and smodel, to run B4xxx ISS with runsim and ccssim2, are discussed in the following tables:

| Option                                                  | <b>Supported by</b> |           | <b>Description</b>                                                                                                    | <b>Default</b>                                                                        | <b>Comments</b>                                                                                                    |
|---------------------------------------------------------|---------------------|-----------|----------------------------------------------------------------------------------------------------|---------------------------------------------------------------------------------------|----------------------------------------------------------------------------------------------------|
|                                                         | imodel              | smodel    |                                                                                                    |                                                                                       |                                                                                                    |
| sim pa_run_vco<br>res=xxxxxxxx                          | Yes                 | <b>No</b> | Enables specific<br>PA cores.                                                                                                    | 00000000                                                                              | Same as runsim<br>option -pnc                                                                                                    |
| sc_pa_maple_ru<br>$n = n1 : n2 : n3$                    | Yes                 | Yes       | Enable execution<br>phase at startup for<br>StarCore, Power<br>Architecture and<br><b>MAPLE</b> cores                                           | 0:0:1                                                                                 |                                                                                                    |
| sc pa maple ra<br>$tios=n1:n2:n3$                       | Yes                 | Yes       | The execution<br>phase cycle ratios<br>for StarCore,<br><b>Power Architecture</b><br>and Maple                                                  | 20:1:10                                                                               | Use this option for<br>speed/<br>synchronization/<br>execution tunings.<br>Zero means no<br>exec cycles for the<br>corresponding<br>component                 |
| sc_pa_maple_sy<br>nc exec=n1:n2:<br>n3                  | Yes                 | Yes       | This option may be<br>used to enable/<br>disable<br>synchronization of<br><b>MAPLE</b> execution<br>with StarCore and<br>PA cores<br>execution. | 1:0:1                                                                                 | Currently, only the<br>StarCore cores are<br>taken into account.<br>This means that<br>MAPLE doesn't get<br>cycles when all<br>StarCore cores are<br>stopped. |
| sim tio hub=ti<br>o server name:<br>tio server por<br>t | Yes                 | No        | Enables TIO<br>support in B4xxx<br>simulator and<br>configures TIO<br>server name and<br>port                                                   | Values are set in<br>b4xxxiss_sim_init_p<br>arams. cfg file.                          |                                                                                                    |
| sim pa run vco<br>res= <enable ma<br="">sk&gt;</enable> | Yes                 | <b>No</b> | Enables/disables<br>$(1/0)$ run at reset<br>for a PA virtual<br>cores (PA core<br>thread0 or thread1)                                           | 10000000 Enable<br>run at reset for the<br>1'st virtual core (PA<br>core0 / thread0). | 10101010 To<br>enable run at reset<br>for all main threads<br>(thread0 of all PA<br>cores).                                                                   |

**Table 2-3. Running B4xxx ISS with runsim or ccssim2 - Main options**

*Table continues on the next page...*

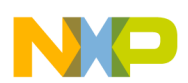

#### **Chapter 2 B4xxx System-on-Chip Simulators**

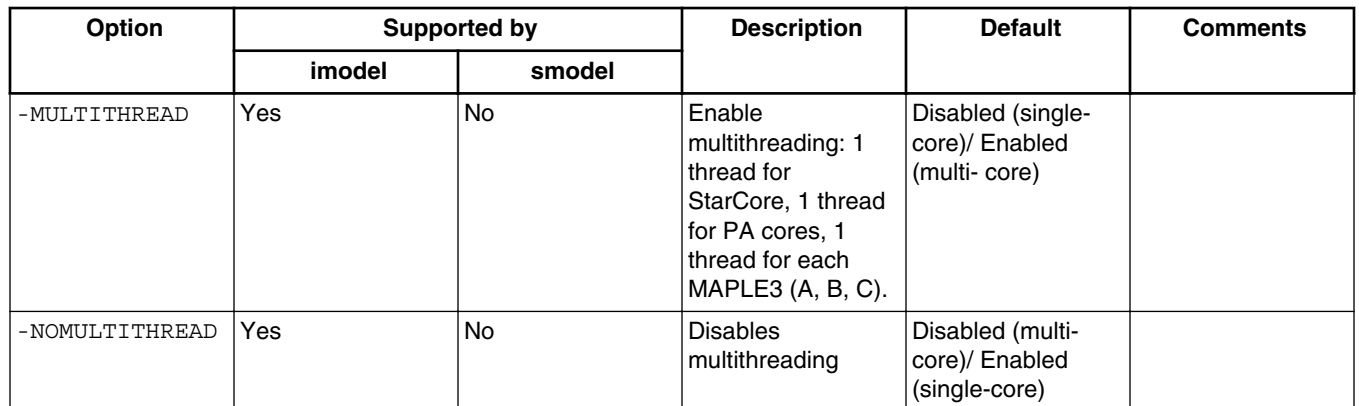

#### **Table 2-3. Running B4xxx ISS with runsim or ccssim2 - Main options (continued)**

### **NOTE**

For all options like  $s c$  pa\_maple\_[\*]=n1:n2:n3; n1 stands for StarCore, n2 stands for Power Architecture and n3 stands for MAPLE.

#### **Table 2-4. Running B4xxx ISS with runsim or ccssim2 - Advanced options**

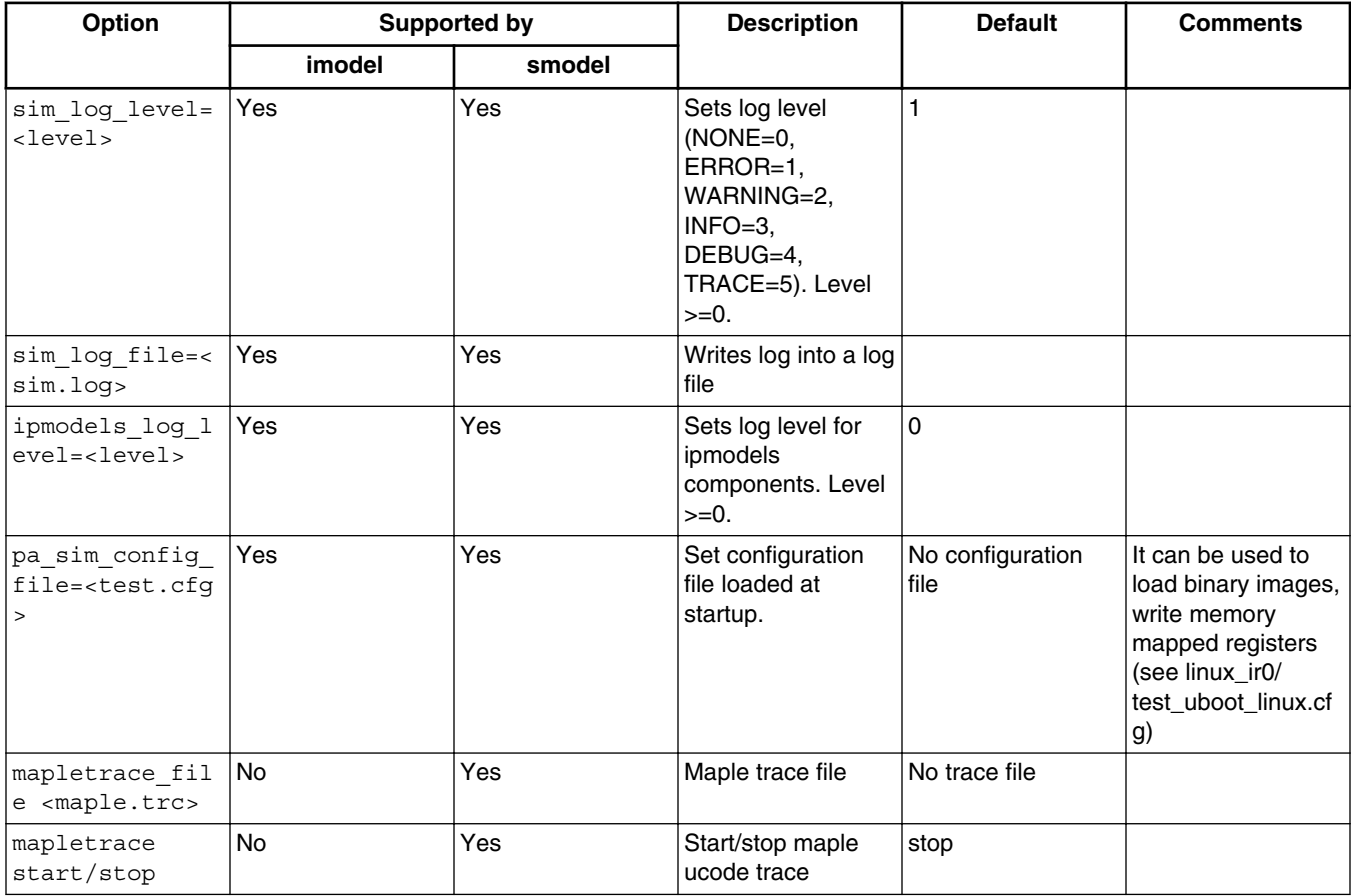

*Table continues on the next page...*

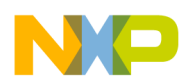

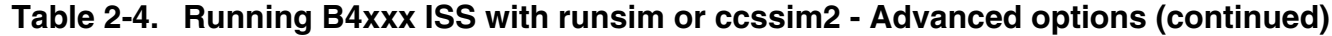

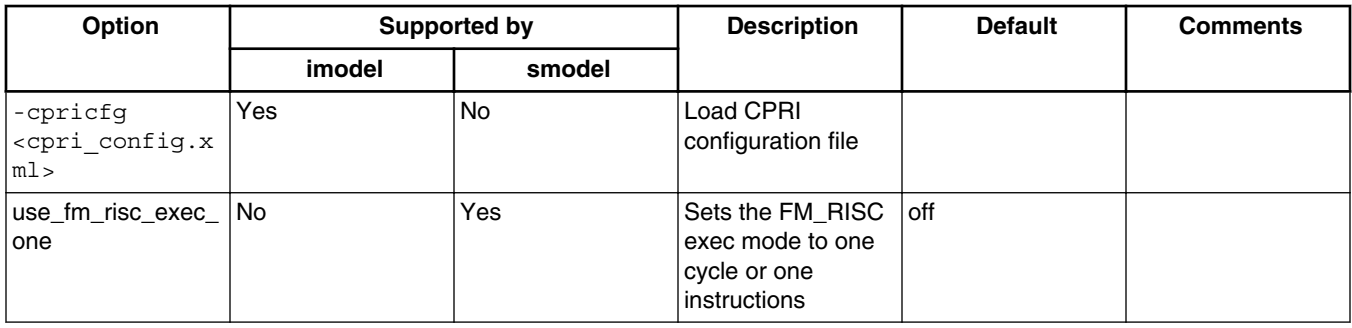

#### **Table 2-5. Running B4xxx ISS with runsim or ccssim2 - Internal options**

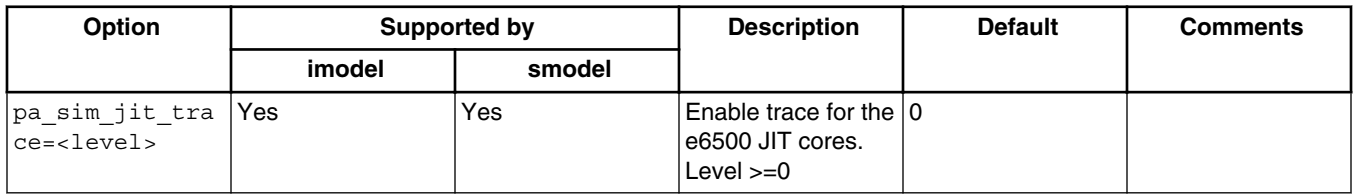

### **Table 2-6. Running B4xxx ISS with runsim or ccssim2 - Configuration files**

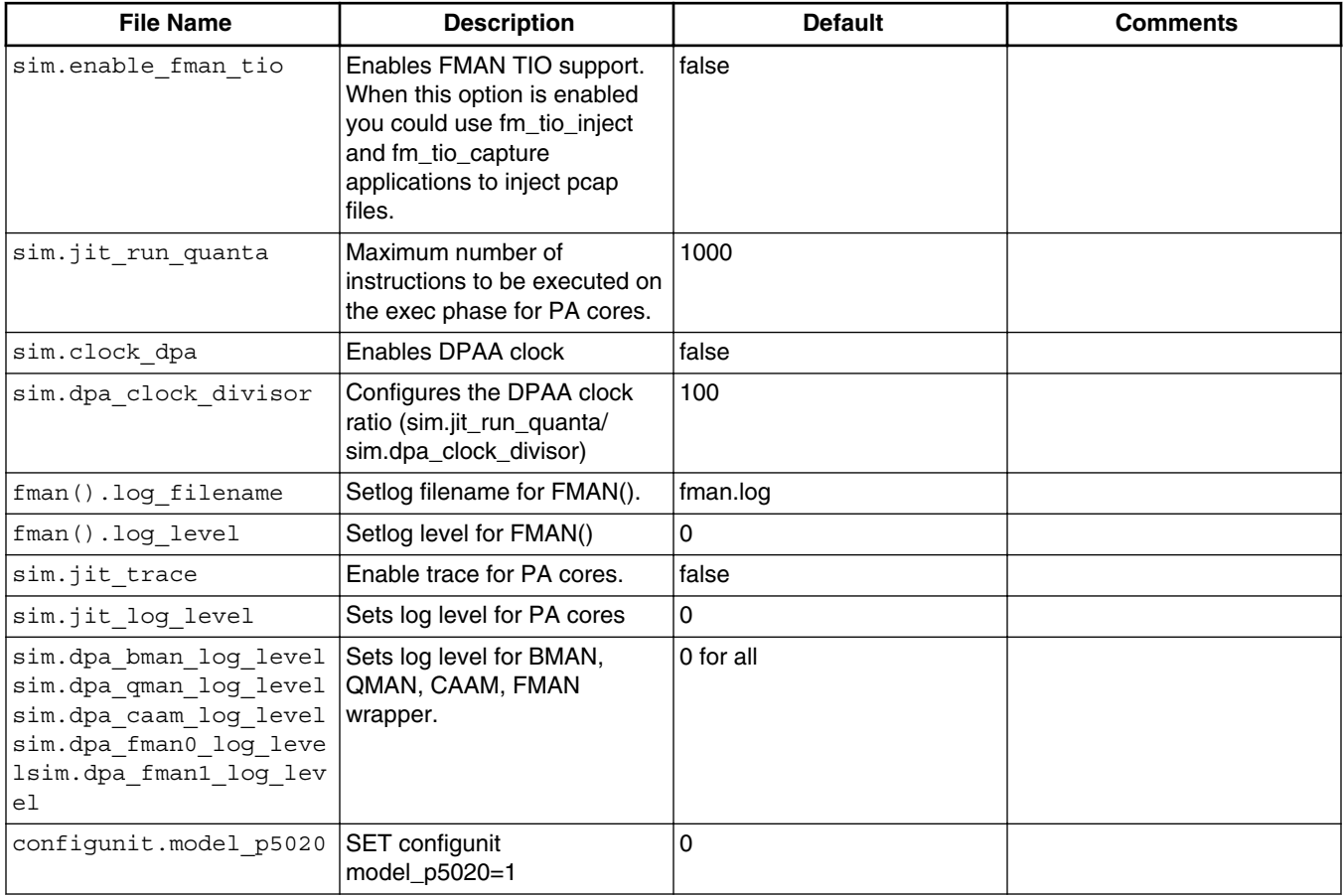

*Table continues on the next page...*

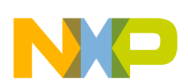

#### **Chapter 2 B4xxx System-on-Chip Simulators**

#### **Table 2-6. Running B4xxx ISS with runsim or ccssim2 - Configuration files (continued)**

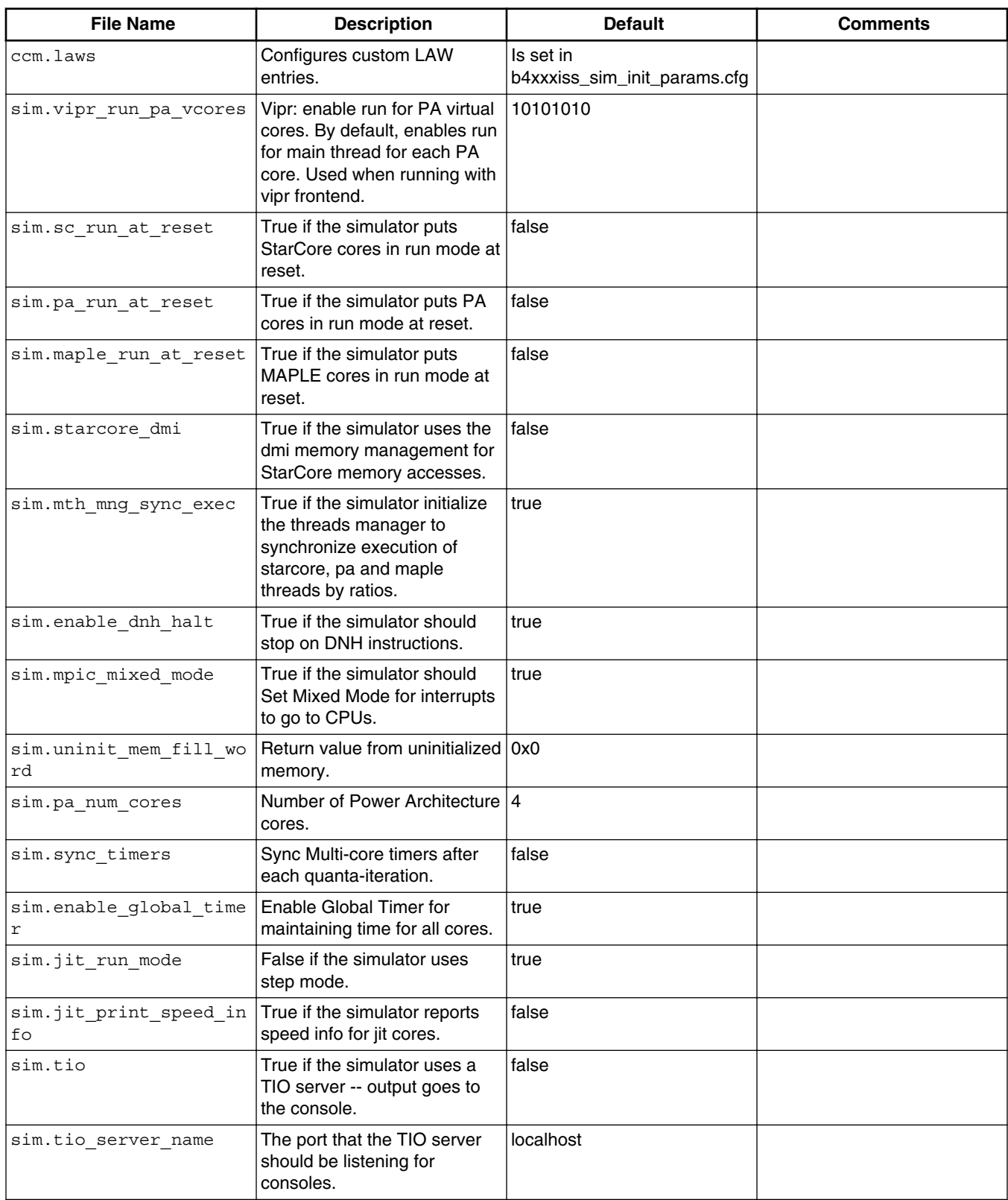

*Table continues on the next page...*

<span id="page-19-0"></span>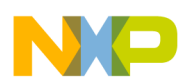

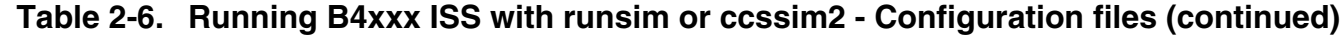

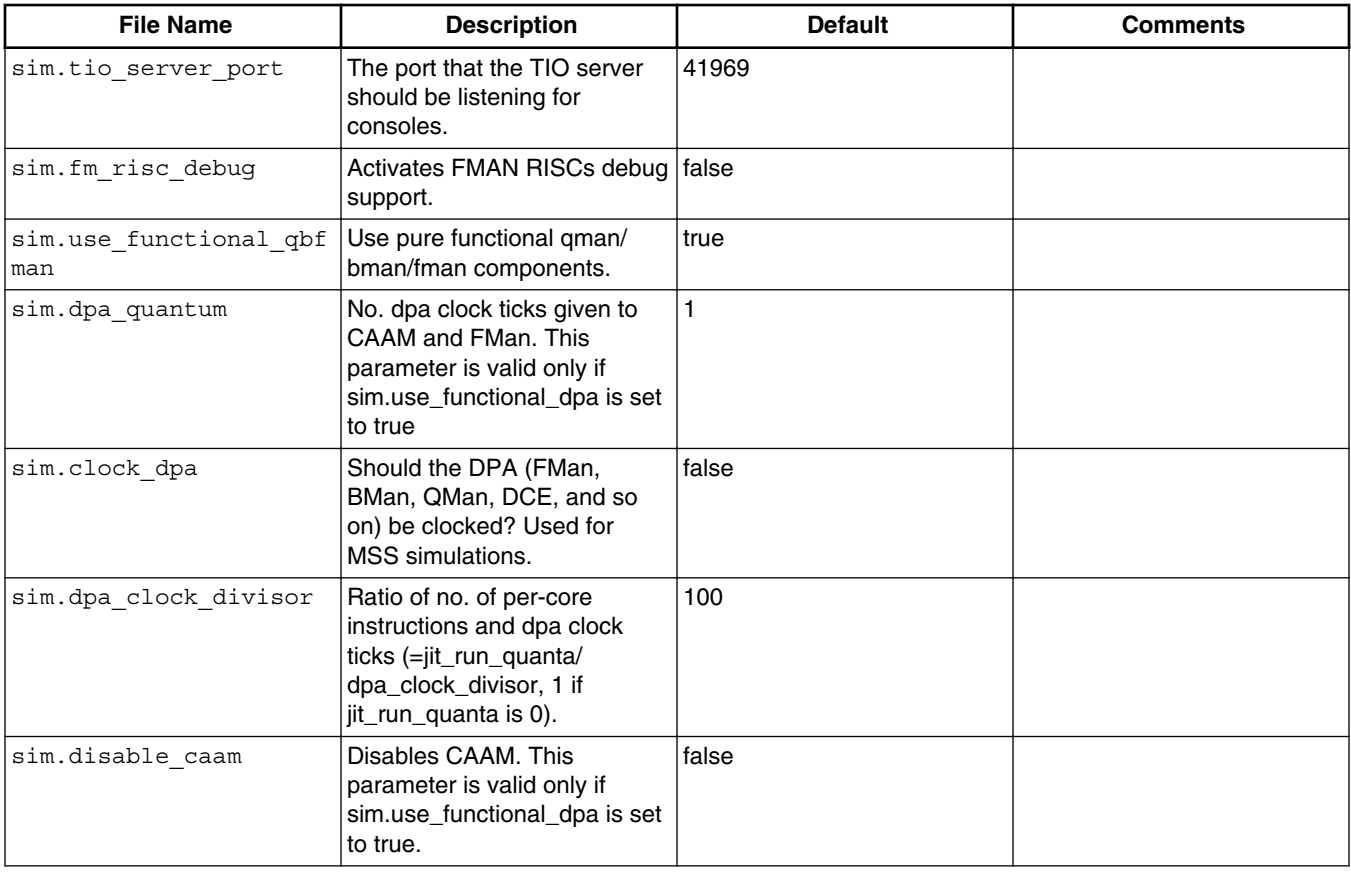

### **2.4.3 Examples**

Listing below shows the configuration to enable execution only on StarCore.

#### **Listing 2-1. Enable execution only on StarCore**

```
./runsim -smodel "sc_pa_maple_run=0:0:0 sc_pa_maple_ratios=1:0:0" -d 
b4xxxiss -nc 1 test.eld
./ccssim2 -smodel "sc_pa_maple_run=0:0:0 sc_pa_maple_ratios=1:0:0" -
port 41475
```
Listing below shows the configuration to enable execution only on StarCore and Maple.

#### **Listing 2-2. Enable execution only on StarCore and Maple**

```
./runsim -smodel "sc_pa_maple_run=0:0:1 sc_pa_maple_ratios=20:0:10" -d 
b4xxxiss -nc 1 test.eld
./ccssim2 -smodel "sc_pa_maple_run=0:0:1 sc_pa_maple_ratios=20:0:10" -
port 41475
```
<span id="page-20-0"></span>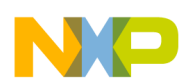

#### **Chapter 2 B4xxx System-on-Chip Simulators**

Listing below shows the configuration to enable execution only on Power Architecture.

### **Listing 2-3. Enable execution only on Power Architecture**

```
./ccssim2 -smodel "sc_pa_maple_ratios=0:1:0" -port 41475
```
Listing below shows the configuration to enable TIO support.

#### **Listing 2-4. Enable TIO support**

```
./runsim -imodel "sim_tio_hub=10.1.171.5:42476" -d b4xxxiss -nc 1 
test.eld
./ccssim2 -imodel "sim_tio_hub=10.1.171.5:42476" -port 41475
```
Listing below shows the configuration to boot Linux with runsim.

#### **Listing 2-5. Boot Linux with runsim**

```
./runsim -smodel " sc_pa_maple_run=0:1:0 sc_pa_maple_ratios=0:1:0 
pa sim config file=./linux ir0/test uboot limx.cfg'' -d b4xxxiss -nc 1
./linux_ir0/starcore_endless_loop.eld
```
Listing below shows the configuration to set log level and start Maple trace.

### **Listing 2-6. Set log level and start Maple trace**

```
./ccssim2 -imodel "sim_log_level=5 -MULTITHREAD" -smodel 
"sim_log_level=4 sim_log_file=sim.log sc_pa_maple_ratios=1000:1:1 
mapletrace start mapletrace file maple.trc"
```
The -smodel option can be configured at runtime, from a CCS server console (if the connection with the simulator is done through CCS server)

Listing below shows the configuration of -smodel option at runtime.

### **Listing 2-7. Configure -smodel at runtime**

```
::ccs::strcmd 0 "MODEL_MESSAGE sim_log_level=5 " 0
::ccs::strcmd 0 "MODEL_MESSAGE sim_log_level=0 " 0
:: ccs:: strcmd 0 "MODEL MESSAGE pa_sim_jit_trace =1 " 0
::ccs::strcmd 0 "MODEL_MESSAGE pa_sim_jit_trace =0 " 0
::ccs::strcmd 0 "MODEL_MESSAGE sc_pa_maple_ratios =100:1:0 " 0
:: ccs:: strcmd 0 "MODEL MESSAGE sc pa maple ratios =20:1:10 " 0
```
# **2.5 Working with B4xxx simulator**

<span id="page-21-0"></span>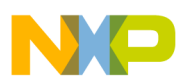

#### **Using FM TIO with B4xxx simulator models**

For details on how to boot Linux and run U-boot on the B4xxx simulator, refer *readme.txt* file, available in the release package. For example, *dtsim\_release \linux64\linux\_ir0\readme.txt*.

## **2.6 Using FM TIO with B4xxx simulator models**

In order to use FM TIO support with B4xxx simulator models, the following parameters need to be configured in the *b4xxxiss\_sim\_init\_params.cfg* file:

- Enable fman tio support sim.enable fman tio=true
- Enable DPA clock sim.clock dpa=true
- Set quanta for PA cores (optional) sim.jit\_run\_quanta=5000
- Set DPA clock divisor (optional) sim.dpa\_clock\_divisor=2500
- Set log level for fman (optional) fman0.log level=6
- Set configunit model\_p5020 (if working with older applications/tests) configunit.model\_p5020=1

Following sections discuss the FM TIO support with B4xxx simulator models in detail:

- Injecting and capturing frames with fm\_tio\_inject and fm\_tio\_capture applications
- [Connecting a virtual network interface with B4xxx simulator models for packet](#page-22-0) [injection \(ping\)](#page-22-0)

### **2.6.1 Injecting and capturing frames with fm\_tio\_inject and fm\_tio\_capture applications**

To inject and capture frames using fm\_tio\_inject and fm\_tio\_capture applications, follow these steps:

- 1. Run ccssim2 by setting 'sim\_tio\_hub' imodel. For example: ./ccssim2 -imodel "sim\_tio\_hub=10.171.71.105:42475" -port 41475
- 2. Load and run an external traffic use-case with CCS or CodeWarrior. This step should configure the FM MAC(s) ports to work with external traffic.

### **Listing 2-8. Example CCS**

```
delete all
config networktimeout 6000
config cc ccs:10.171.71.105:41475
ccs::config_chain 197
```
<span id="page-22-0"></span>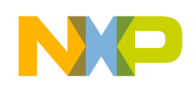

:: ccs:: strcmd 0 "MODEL MESSAGE pa sim config file=path to your test/ test.cfg" 0

```
# run core(s)
```
::ccs::run\_core 8

Wait, until the initialization has finished, to inject the traffic.

3. Run  $f_m$  tio capture application in a new terminal window. For example: ./

fm\_tio\_capture -hub 10.171.71.105:42475 -ser f0\_m0 f0\_m1 -verbose\_level 2

Where  $f_0$  mo stands for FMAN0, MAC0 and  $f_0$  m1 stands for FMAN0, MAC1.

4. Run  $f_m$  tio inject application in a new terminal window. For example, inject traffic on FMANO,  $MAC0:$  ./fm tio inject -hub 10.171.71.105:42475 -ser f0 m0 -file path\_to\_your\_test/test.pcap -delay 1000 -verbose\_level 2

### **NOTE**

If the simulator doesn't start because it cannot start tio server, another TIO server port number should be used (for example, instead of 42475 use 42476). The same port must be used for all TIO applications. Listing below shows an example of same port used for all TIO applications.

#### **Listing 2-9. Same port used for all TIO applications**

```
./ccssim2 -imodel "sim_tio_hub=10.171.71.105:42476" -port 41475
./fm tio capture -hub 10.171.71.105:42476 -ser f0 m0 f0 m1 -
verbose level 2
./fm_tio_inject -hub 10.171.71.105:42476 -ser f0_m0 -file 
path to your test/test.pcap -delay 1000 -verbose level 2
```
### **2.6.2 Connecting a virtual network interface with B4xxx simulator models for packet injection (ping)**

To connect a virtual network interface with B4xxx simulator, for packet injection (ping), follow these steps:

1. Create the virtual interface(s) on the Linux64 machine by using  $f_{\text{m.sh}}$  script. ./ $f_{\text{m.sh}}$  -

s -u user name -f 0 -i 0 up

### **NOTE**

You need to have root/sudo permissions to execute the above instruction.

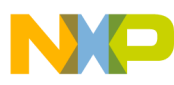

#### **Using FM TIO with B4xxx simulator models**

- 2. Use if config to see the interfaces. For example: user name-f0e0 Link encap: Ethernet HWaddr 02:00:C0:A8:0A:01 inet addr:192.168.10.1 Bcast:192.168.11.255 Mask: 255.255.254.0UP BROADCAST RUNNING MULTICAST MTU:1500 Metric:1RX packets:0 errors:0 dropped:0 overruns:0 frame:0TX packets:0 errors:0 dropped:54 overruns:0 carrier: 0collisions:0 txqueuelen:500 RX bytes:0 (0.0 b) TX bytes:0 (0.0 b)
- 3. Start the simulator with TIO support enabled.
	- a. Run ccssim2 in a terminal window on the Linux64 machine, by setting 'sim\_tio\_hub' imodel option. For example: ./ccssim2 -imodel "sim\_tio\_hub=10.171.71.105:42475" -port 41475

b. Enable TIO support in the configuration file. For example:

sim.tio=truesim.tio\_server\_name=10.171.71.105sim.tio\_server\_port=42475

- 4. Start an external-traffic application on the simulator. The application should support frames receive/transmit logics (ping receive / transmit). Wait until the initialization is done, before injecting the traffic.
- 5. Start tio\_bridge in a terminal window on the Linux64 machine. For example: sudo ./ tio\_bridge -hub 10.171.71.105:42475 -ser f0\_m0 -dev user\_name-f0e0

### **NOTE**

You need to have root privileges or sudo permissions to run tio bridge application.

### **Listing 2-10. Expected output**

```
[user_name@aaa-bbb-105 linux64]$ sudo ./tio_bridge -hub 
10.171.71.105:42475 -ser f0_m0 -dev user_name-f0e0
..
================================
TIO hub : 10.171.71.105:42475
Serials : f0_m0 
Net card :user name-f0e0
Flags : none 
=============================
```
Bridge is operational

6. Run ping in a terminal window on the Linux64 machine. Run ping on different IP address than the one set for the virtual interface (192.168.10.1). The ping should reach FMAN MAC0.

### **NOTE**

The ping address should match the network mask for the virtual interfaces (the mask is 255.255.254.0) but not the ip address itself. For instance pinging 192.168.10.2 that matches user\_name\_f0e0 interface should reach fman-mac0.

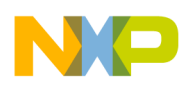

# **Index**

### **A**

Accompanying Documentation *[5](#page-4-0)*

### **B**

B4xxx ISS MAPLE B3 Support *[12](#page-11-0)* B4xxx System-on-Chip Simulators *[7](#page-6-0)*

### **C**

CCSSIM *[6](#page-5-0)* Configuring B4xxx Simulator *[15](#page-14-0)* Connecting a virtual network interface with B4xxx simulator Models for packet injection (ping) *[23](#page-22-0)*

### **E**

Examples *[20](#page-19-0)*

### **I**

Initialization Files *[15](#page-14-0)* Injecting and Capturing Frames with fm\_tio\_inject and fm\_tio\_capture Applications *[22](#page-21-0)* Introduction *[5](#page-4-0)*

### **O**

Overview *[5](#page-4-0)*

### **P**

Peripherals and Components *[8](#page-7-0)*

### **R**

Running a Simulator Remotely *[6](#page-5-0)*

### **S**

Simulator Options *[15](#page-14-0)* Supported Simulator Functions *[7](#page-6-0)*

### **U**

Using FM TIO with B4xxx Simulator Models *[22](#page-21-0)*

#### **W**

Working with B4xxx Simulator *[21](#page-20-0)*

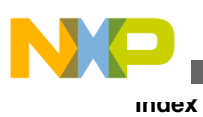

**CodeWarrior Development Studio for Power Architecture Processors Simulator User Guide**

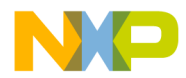

#### *How to Reach Us:*

**Home Page:** [freescale.com](http://www.freescale.com)

**Web Support:** [freescale.com/support](http://www.freescale.com/support) Information in this document is provided solely to enable system and software implementers to use Freescale products. There are no express or implied copyright licenses granted hereunder to design or fabricate any integrated circuits based on the information in this document. Freescale reserves the right to make changes without further notice to any products herein.

Freescale makes no warranty, representation, or guarantee regarding the suitability of its products for any particular purpose, nor does Freescale assume any liability arising out of the application or use of any product or circuit, and specifically disclaims any and all liability, including without limitation consequential or incidental damages. "Typical" parameters that may be provided in Freescale data sheets and/or specifications can and do vary in different applications, and actual performance may vary over time. All operating parameters, including "typicals," must be validated for each customer application by customer's technical experts. Freescale does not convey any license under its patent rights nor the rights of others. Freescale sells products pursuant to standard terms and conditions of sale, which can be found at the following address: [freescale.com/SalesTermsandConditions.](http://freescale.com/SalesTermsandConditions)

Freescale, the Freescale logo, CodeWarrior, QorIQ, QorIQ Qonverge, and StarCore are trademarks of Freescale Semiconductor, Inc., Reg. U.S. Pat. & Tm. Off. All other product or service names are the property of their respective owners. The Power Architecture and Power.org word marks and the Power and Power.org logos and related marks are trademarks and service marks licensed by Power.org.

© 2012–2016 Freescale Semiconductor, Inc.

Document Number CWPASIMUG Revision 10.5.1, 01/2016

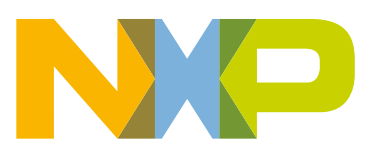